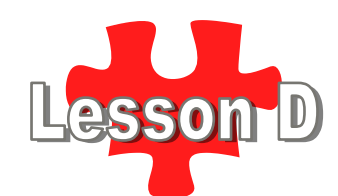

**Hyperlinks can "link" to:** 

- **Other web pages**
- **Images**
- **Files**
- **Places in the same document**
- **E-mail address**

A hyperlink is a word, phrase, or image that you can click on to jump to a new document or a new section within the current document. Hyperlinks are found in nearly all Web pages, allowing users to click their way from page to page. Text hyperlinks are often **blue** and underlined (that's the default), but can be styled to be a different color. When you move the cursor over a hyperlink, whether it is text or an image, the arrow should change to a small hand pointing at the link. When you click it, a new page will open or the browser will jump to a place in the current page. After a hyperlink is clicked, it changes to a "visited" link and is **purple** by default.

### **Paths**

There are two types of paths in HTML, known as relative paths and absolute paths. An absolute path contains the full URL of the item being referenced (starting with the http:// part). A relative path contains directions to the item relative to the HTML page. If it is in the same folder, it's just the filename. This path will always be in quotation marks in the HTML tag.

### **Anchor Tags**

The HTML tag used to create a hyperlink is an anchor tag, which is simply an A. However, an anchor tag can't do anything on its own. You must also specific a hyperlink reference (where it is linking to) and the words (or image) that will be clicked on to take you there. For instance if you wanted the words **Go To Yahoo!** to actually link you to Yahoo's site, your code would be:

<a href="http://www.yahoo.com">Go to Yahoo!</a>

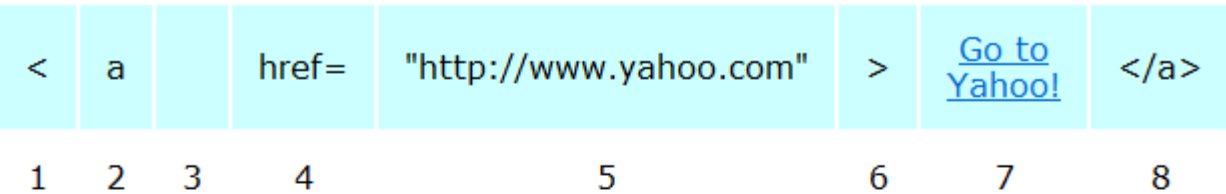

- 1. Opening Bracket
- 2. "a" for anchor, the tag name
- 3. The ever important space
- 4. attribute, href could be thought of as hyper-reference
- 5. The value of the attribute, either absolute path (URL) or relative path. This is the address you are linking to.
- 6. Closing bracket
- 7. Text or image that appears as the visible hyperlink on the page.
- 8. Closing anchor tag

http://art.wallyzone.com/dm60a/tutorials/anchor.shtml

 $_{\odot}$ 

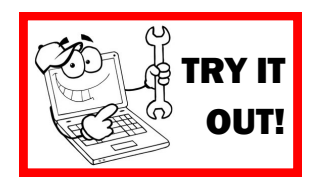

 $\frac{1}{2}$ 

Here is an example using all absolute references. Notice each hyperlink reference points to an actual website URL, starting with http://. Notice that after the "clickable" words, the hyperlink anchor (the A) is turned off. If you forget to turn off the </a> then the entire page after that will be *underlined....that's not good stuff.* :) The final link a direct link to the URL for an image. You can link to any type of file. (NOTE: The HTML structure codes are omitted below to focus simply on the hyperlink coding)

```
<h2>Top 5 Shoe Companies</h2>
\text{col}<li><a href="http://www.nike.com">Nike</a></li>
<li><a href="http://www.converse.com">Converse</a></li>
<li><a href="http://www.adidas.com">Adidas</a></li>
<li><a href="http://www.puma.com">Puma</a></li>
<li><a href="http://www.vans.com">Vans</a></li>
\langle/01>
<p>Strangely, <a href="http://www.reebok.com">Reebok</a> did not make the top five. In other
news, check out these <a href="http://tsb-mustseeshoes.s3.amazonaws.com/sneakerbike.jpg">AWESOME
shoes!</a></p>
```
# **Top 5 Shoe Companies**

- 1. Nike
- 2. Converse
- 3. Adidas
- 4. Puma
- 5. Vans

Strangely, Reebok did not make the top five. In other news, check out these AWESOME shoes!

### *Relative References Note that all of these HTML files are saved in the same folder. See hyperlinkpages folder.*

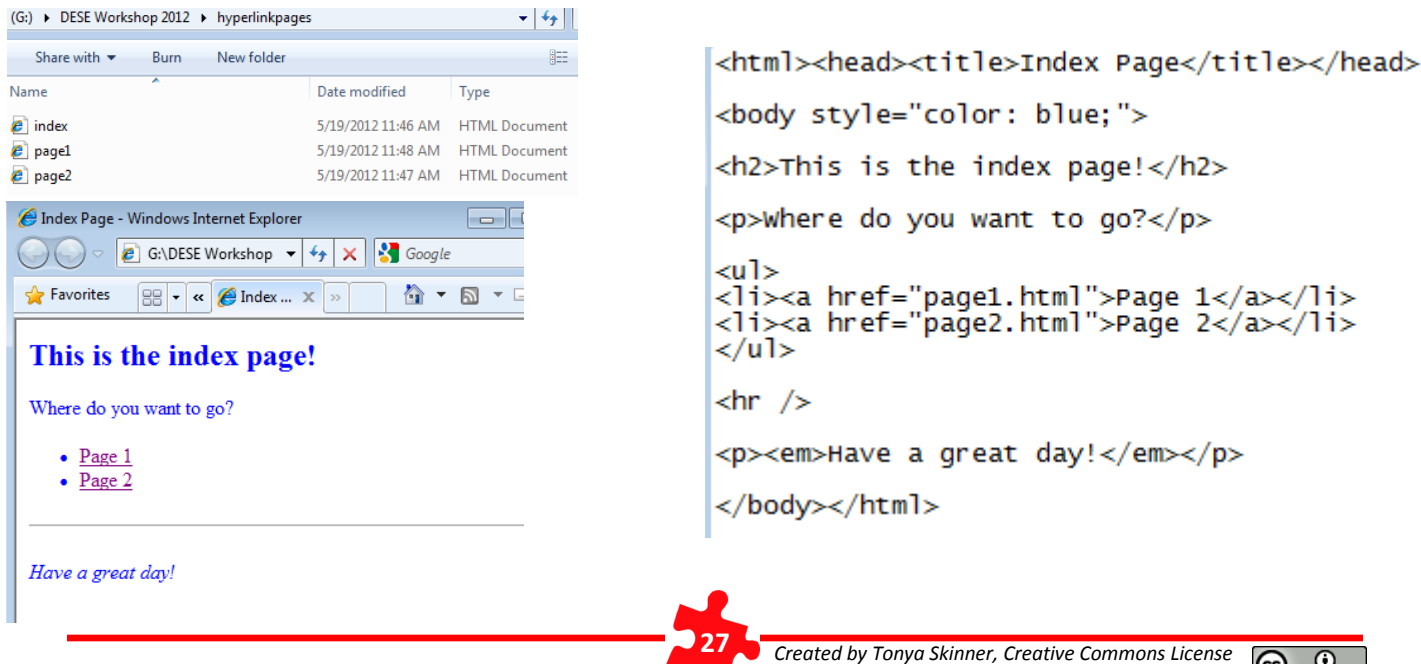

### **Relative Hyperlink References**

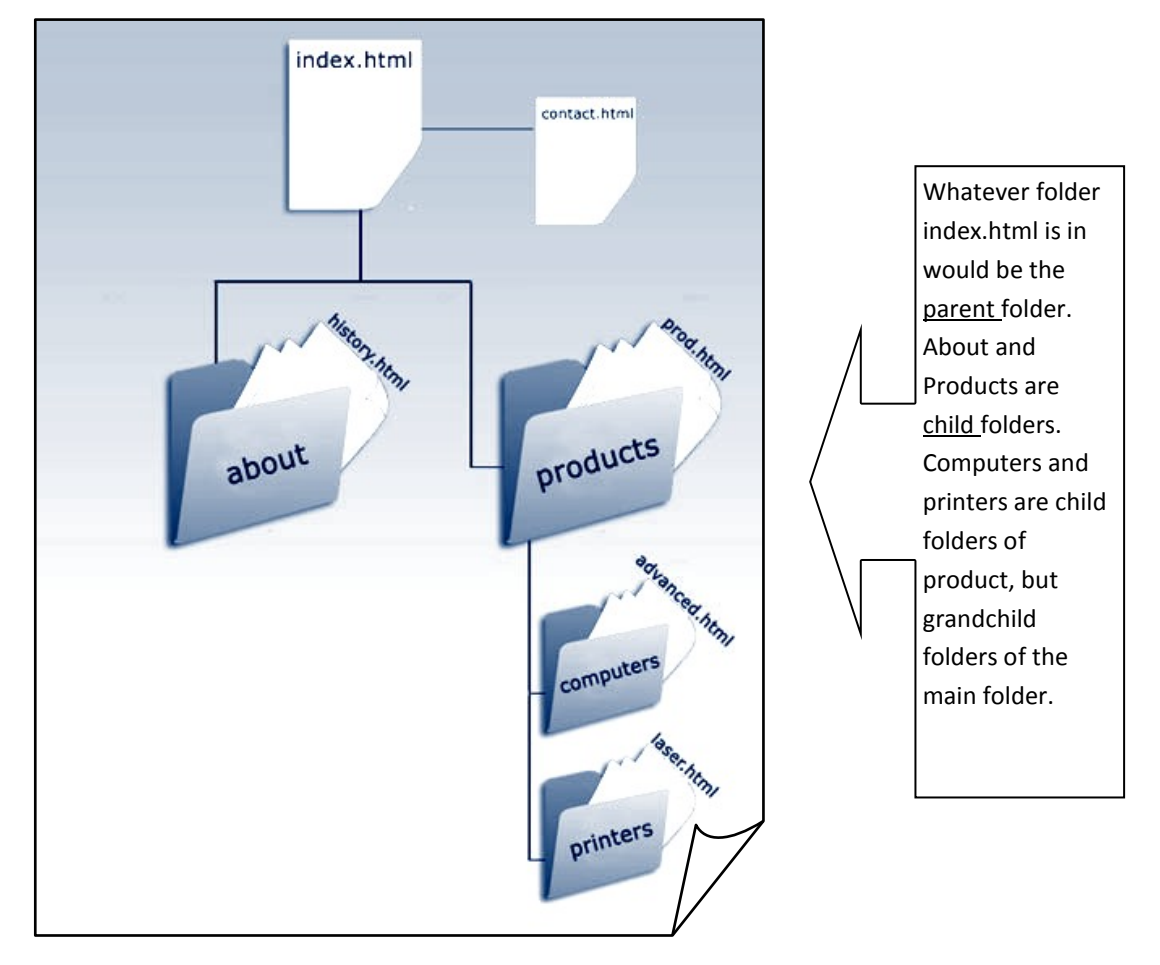

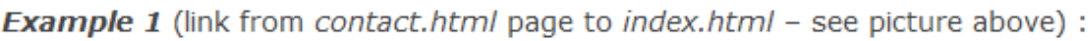

## <a href="index.html">HOME</a>

This code tells the browser to look for the file *index.html* located in the same folder.

**Example 2** (link from *index.html* page to *history.html* page that resides in the folder named *about*):

# <a href="about/history.html">Assignment 1</a>

This code tells the browser to look for a subfolder called about to find the page called history.html

**Example 3** (creating link from history.html page to the index.html)

If you want to create a link to a web page that is located one level higher than the page you are currently on, the code will be like this:

# <a href="../index.html">Back to Home</a>

The initial two periods and forward slash (../) instruct the browser to look for *index.html* page that is located one level higher than the page you are currently on.

28

http://faculty.scf.edu/bourenv/lessons/lesson02\_1.html

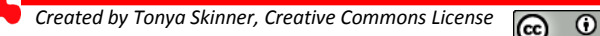

### **E-mail Hyperlink**

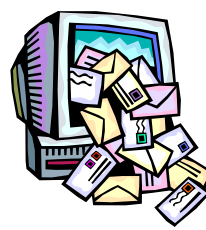

To create a link that starts up the user's email program and addresses and e-mail t a certain address, you use the anchor element. However, this time the value of the href attribute starts with mailto: and is followed by the email address you want. Many sites do this, but just note that if the user doesn't have email set up on their computer, it will typically ask them to set it up, which can be annoying .It won't allow the user to use a web-based email program.

<a href="mailto:person@gmail.com">E-mail Me!</a>

### **Named Targets**

You've probably seen websites where you can "jump" down the page to go to a certain section, like a mini table of contents at the top of the page that takes you to specific paragraphs or sections further down the page. The hyperlink is a relative one, preceded by a pound sign #:

<a href="#section1">Read Section One</a>

However, for it to actually work, you have to name the target later on down the page. This is done by using an  $ID$  attribute inside another tag. You can use an anchor tag, or if you are jumping down to a heading, for example, you can put it in there.

<a id="section1"><p>Section 1</p></a>

Or <h2 id="section1">Section 1</h2>

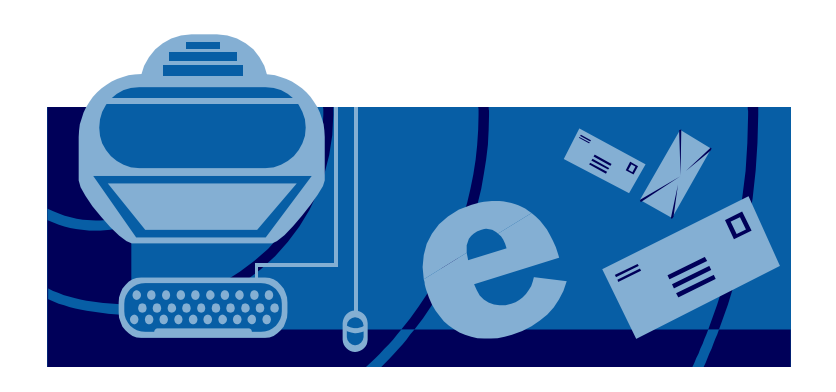

### *Special Attributes for Hyperlinks*

When you click a hyperlink, by default it opens in the same window, replacing your currently displayed page. You can add a special attribute inside the anchor tag that will target it to open in a new window (or new tab, depending on your browser settings). Then, your user won't have to click the back button to return to the previous page; they'll need only to close the newly opened windows. This attribute is the target attribute. You set **target** to **\_blank** to open in a new window as follows:

<a href="page4.html" target="\_blank">Click here</a>

Notice multiple attributes are separated by a single spacebar. One other attribute you can add is the **title** attribute. This works just like the <abbr> tag we've used in the past, and makes "popup" text when you point to the link.

<a href="page4.html" target="\_blank" title="Click Me!">Click here</a>

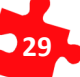

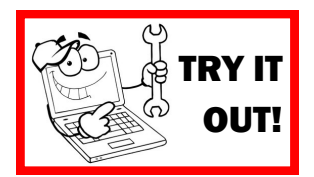

<html><head><title>Target Page</title></head> <body>  $-p$ <a href="#section1">Section 1</a> | <a href="#section2">Section 2</a>  $\langle$ /p> <h2>Want to read some things? Read on! I have written some useless little paragraphs of things below! Jump to them if you dare by clicking the links above.</h2> <h} id="section1">Section 1</h}<br><p style="font-size: 20pt;">Here is the first section! It's very nice. Here is<br>the first section! It's very nice. Here is the first<br>section! It's very nice. Here is the first section! It's v section! It's very nice. Here is the first section! It's very nice. Here is<br>the first section! It's very nice. Here is the first section! It's very nice. Here is the first section! It's very nice. Here is the first section! It's very nice. section! It's very nice.  $\langle p \rangle$ <h3 id="section2">Section 2</h3> spection: Section is blue. It's blue! This<br>section is blue. It's blue! This<br>section is blue. It's blue! This section is blue.<br>It's blue! This section is blue. It's blue! This section is blue. It's blue!<br>This section is blu It's blue! This section is blue. It's blue! This section is blue. It's blue! This section is blue. It's blue!  $\langle$ /p>  $\mathsf{chr}$  /> <p style="text-align:center;">That's all for now. I hope you understand targets better! $<$ /p>

</body></html>

#### Section 1 | Section 2

Want to read some things? Read on! I have written some useless little paragraphs of things below! Jump to them if you dare by clicking the links above.

#### **Section 1**

*When viewing the page in the browser, size the browser down so when you click the links, the page can reposition. If the page fills the entire screen, it cannot exactly "jump down."*

Here is the first section! It's very nice. Here is the first section! It's very nice. Here is the first section! It's very nice. Here is the first section! It's very nice. Here is the first section! It's very nice. Here is the first section! It's very nice. Here is the first section! It's very nice. Here is the first section! It's very nice. Here is the first section! It's very nice.

### **Section 2**

This section is blue. It's blue! This section is blue. It's blue! This section is blue. It's blue! This section is blue. It's blue! This section is blue. It's blue! This section is blue. It's blue! This section is blue. It's blue! This section is blue. It's blue! This section is blue. It's blue! This section is blue. It's blue!

That's all for now. I hope you understand targets better!